## Oracle E-Business Suite and BI Publisher using PLSQL

## James W. Hanon O2Works LLC

The trend to using Oracle's BI Publisher as the means to format and produce complex, dynamic and rich business documents is growing all of the time. The Oracle E-Business Suite has been tooled up to send reports output to the BI Publisher for formatting, and its use is expanding.

For years, the standard reports development tool for the Oracle E-Business Suite has been Oracle Reports. Oracle Reports is a tried-and-true means of producing everything from daily reports, to invoices, to purchase orders. However, the generally accepted output format has been straight text, with neither graphics nor control over printed fonts.

The Oracle BI Publisher has changed all of that.

However, the standard means of generating the XML data used in a BI Publisher report is still Oracle Reports.

Producing XML output from Oracle Reports is a fairly simple matter, especially for simple datasets. For complex XML output, PL/SQL may be a better answer. However, defining a PL/SQL concurrent program for a BI Publisher report is not so straight forward.

In a standard Oracle Reports concurrent program, the output format is Text, and the number of rows and columns defined per the report.

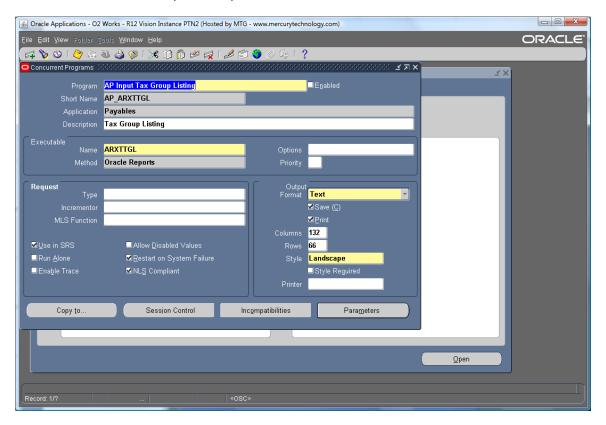

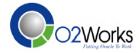

In a standard Oracle PL/SQL concurrent program, too, the output format is Text, and the number of rows and columns defined per the report.

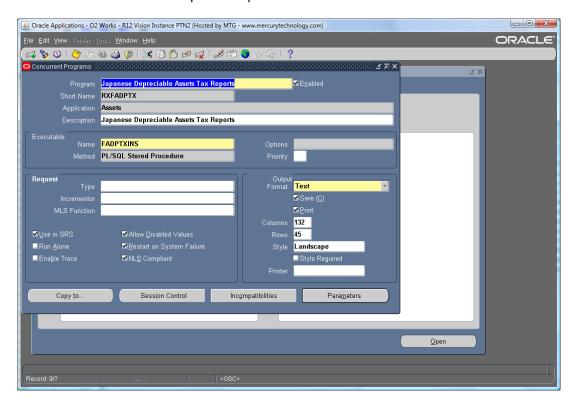

In both cases, the user selects the concurrent program to be run, sets the number of copies to be printed and the destination printer, and then runs the program.

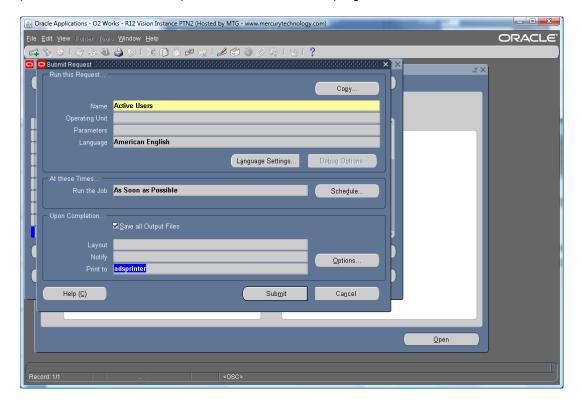

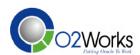

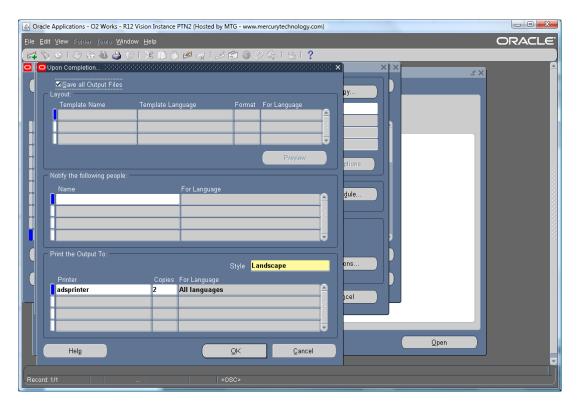

For a BI Publisher Reports concurrent program, the output is set to XML and a BI Publisher Data Definition and Template are created and assigned to the concurrent program.

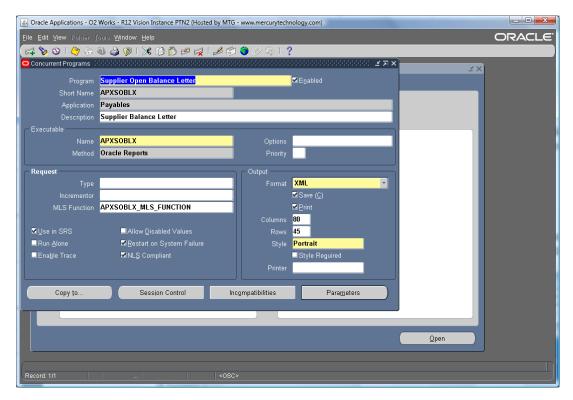

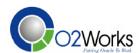

The Code used in the BI Publisher Data Definition must match the concurrent program short name. This is the link between the data definition and concurrent program, allowing the E-Business Suite to know when to call BI Publisher and produced output.

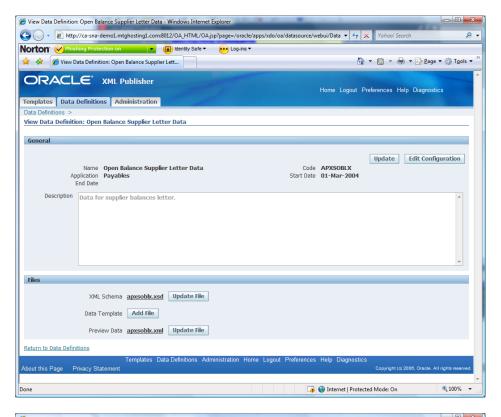

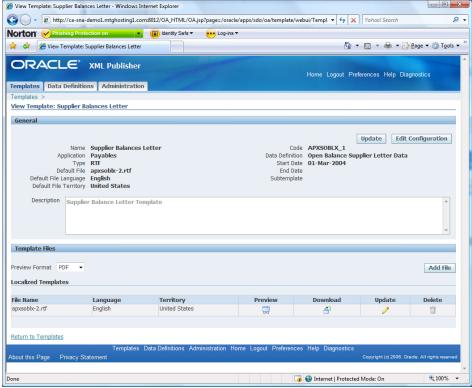

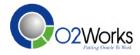

In the case of a BI Publisher Reports concurrent program, the user again selects the concurrent program to be run, sets the number of copies to be printed and the destination printer, and then runs the program.

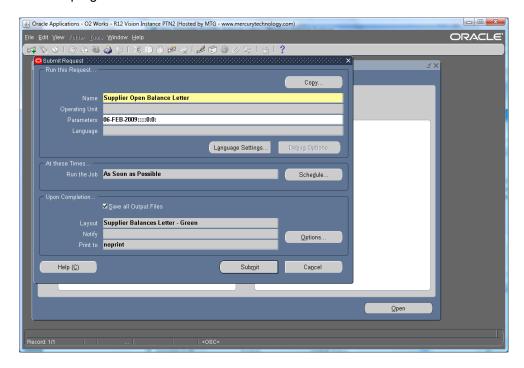

However, a BI Publisher Reports concurrent program also shows the BI Publisher Template to be used. The user can also choose the output format, most commonly either PDF or MS Excel.

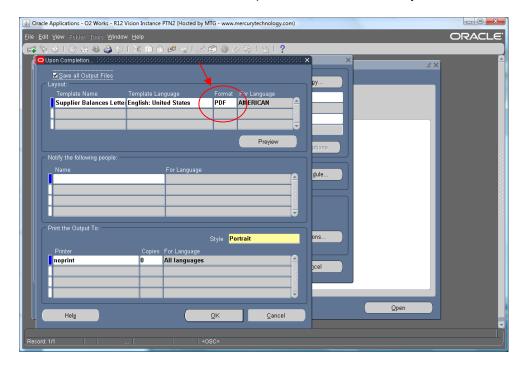

When complete, opening the concurrent program output will display the BI Publisher output, in the format chosen by the user.

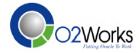

Now, to direct the output of a PL/SQL concurrent program to BI Publisher, we will still generate Text output, even if it is, in fact, XML. So, something is needed to allow BI Publisher to take the Text output and utilize it for its own.

First, the PL/SQL concurrent program must produce its output as a valid, well formed XML document. The output format will be Text, but the content will be XML.

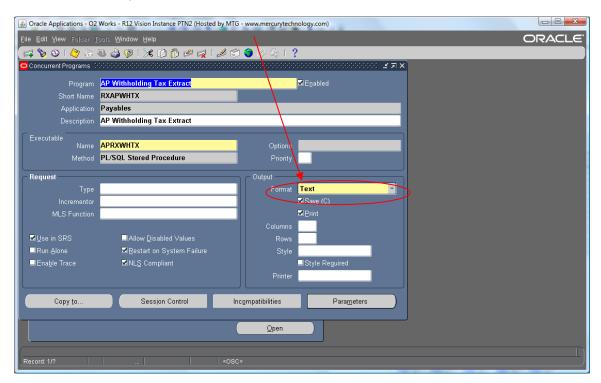

Second is a "shell" concurrent program built around the PL/SQL concurrent program. This shell program is called to enable the adding of a BI Publisher Layout to the concurrent request generating the XML output.

```
PROCEDURE start_outbound
                                          ( errbuf
                                                                                      OUT NOCOPY VARCHAR2
                                           , retcode
                                                                                      OUT
                                                                                                     NUMBER
                                                                                                     VARCHAR2
                                                                                                                    DEFAULT 'Y'
                                           , p_debug_mode
                                          , p_organization_id
, p_delivery_date_low
, p_delivery_date_high
                                                                                 IN
                                                                                                     NUMBER
                                                                                                     DATE
                                                                                 TN
                                                                                                    DATE
                                           , p_freight_code
                                                                                                     VARCHAR2
                                                                                 IN
                                           , p_delivery_id
                                                                                                     NUMBER
                                          , p_trip_id
, p_delivery_leg_id
                                                                                 ΤN
                                                                                                    NUMBER
                                          , p_item_display , p_item_flex_code
                                                                                                     VARCHAR2
                                                                                                     VARCHAR2
                                                                                 IN
     l_xml_layout
                                         BOOLEAN
                                                                  := FALSE;
     l_req_id
                                         NUMBER;
  BEGIN
                                                        ('XXCUSTOM','XXCUS_WSHRDBOL','en','US','PDF');
     l_xml_layout := fnd_request.add_layout
    l_req_id := fnd_request.submit_request( 'XXCUSTOM'
, 'XXCUSECMBOL'
                                                                                                                 -- application
                                                                                                                 -- program
                                                          , 'XXEDI/Memo Outbound Bill of Lading PDF Output'
                                                                                                                -- description
-- start_time
                                                         , FALSE
                                                                                                                 -- sub request
                                                            p_debug_mode
                                                                                                                -- P_DEBUG_MODE
-- P ORGANIZATION ID
                                                         , p_organization_id , p_delivery_date_low
                                                                                                                -- P_DELIVERY_DATE_LOW
-- P_DELIVERY_DATE_HIGH
                                                         , p_delivery_date_high
, p_freight_code
                                                                                                                -- P_DELIVERY_ID
-- P_TRIP_ID
                                                            p_delivery_id
                                                          , p trip id
                                                            p_delivery_leg_id
                                                                                                                 -- P DELIVERY LEG ID
                                                                                                                 -- P_ITEM_DISPLAY
                                                          , p item display
```

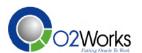

```
-- P_ITEM_FLEX_CODE

, CHR(0), CHR(0), CHR(0), CHR(0), CHR(0)
, CHR(0), CHR(0), CHR(0), CHR(0), CHR(0)
, CHR(0), CHR(0), CHR(0), CHR(0), CHR(0)
, CHR(0), CHR(0), CHR(0), CHR(0), CHR(0)
, CHR(0), CHR(0), CHR(0), CHR(0)
, CHR(0), CHR(0), CHR(0), CHR(0)
, CHR(0), CHR(0), CHR(0), CHR(0)
, CHR(0), CHR(0), CHR(0), CHR(0)
, CHR(0), CHR(0), CHR(0), CHR(0)
, CHR(0), CHR(0), CHR(0), CHR(0)
, CHR(0), CHR(0), CHR(0), CHR(0)
, CHR(0), CHR(0), CHR(0), CHR(0)
, CHR(0), CHR(0), CHR(0), CHR(0)
, CHR(0), CHR(0), CHR(0), CHR(0)
, CHR(0), CHR(0), CHR(0), CHR(0)
, CHR(0), CHR(0), CHR(0), CHR(0)
, CHR(0), CHR(0), CHR(0), CHR(0)
, CHR(0), CHR(0), CHR(0), CHR(0)
, CHR(0), CHR(0), CHR(0), CHR(0)
, CHR(0), CHR(0), CHR(0), CHR(0)
, CHR(0), CHR(0), CHR(0), CHR(0)
, CHR(0), CHR(0), CHR(0), CHR(0)
, CHR(0), CHR(0), CHR(0), CHR(0)
, CHR(0), CHR(0), CHR(0), CHR(0)
, CHR(0), CHR(0), CHR(0), CHR(0)
, CHR(0), CHR(0), CHR(0), CHR(0)
, CHR(0), CHR(0), CHR(0), CHR(0)
, CHR(0), CHR(0), CHR(0), CHR(0)
, CHR(0), CHR(0), CHR(0), CHR(0)
, CHR(0), CHR(0), CHR(0), CHR(0)
, CHR(0), CHR(0), CHR(0), CHR(0)
, CHR(0), CHR(0), CHR(0), CHR(0)
, CHR(0), CHR(0), CHR(0), CHR(0)
, CHR(0), CHR(0), CHR(0), CHR(0)
, CHR(0), CHR(0), CHR(0), CHR(0)
, CHR(0), CHR(0), CHR(0), CHR(0)
, CHR(0), CHR(0), CHR(0), CHR(0)
, CHR(0), CHR(0), CHR(0), CHR(0)
, CHR(0), CHR(0), CHR(0), CHR(0)
, CHR(0), CHR(0), CHR(0), CHR(0)
, CHR(0), CHR(0), CHR(0), CHR(0)
, CHR(0), CHR(0), CHR(0), CHR(0)
, CHR(0), CHR(0), CHR(0), CHR(0)
, CHR(0), CHR(0), CHR(0), CHR(0)
, CHR(0), CHR(0), CHR(0)
, CHR(0), CHR(0), CHR(0), CHR(0)
, CHR(0), CHR(0), CHR(0)
, CHR(0), CHR(0), CHR(0)
, CHR(0), CHR(0), CHR(0)
, CHR(0), CHR(0), CHR(0)
, CHR(0), CHR(0), CHR(0)
, CHR(0), CHR(0), CHR(0)
, CHR(0), CHR(0)
, CHR(0), CHR(0)
, CHR(0), CHR(0)
, CHR(0), CHR(0)
, CHR(0), CHR(0)
, CHR(0), CHR(0)
, CHR(0), CHR(0)
, CHR(0), CHR(0)
, CHR(0), CHR(0)
, CHR(0), CHR(0)
, CHR(0)
, CHR(0), CHR(0)
, CHR(0)
, CHR(0)
, CHR(0)
, CHR(0)
, CHR(0)
, CHR(0)
, CHR(0)
, CHR(0)
, CHR(0)
, CHR(0)
, CHR(0)
, CHR(0)
, CHR(0)
, CHR(0)
, CHR(0)
,
```

END start outbound;

The PL/SQL concurrent program simply sets the appropriate BI Publisher layout Template and then calls the PL/SQL concurrent program which produces the require XML output.

The following line takes the place of the Upon Completion Options and assigns the appropriate BI Publisher Template, hard coding the BI Publisher Output Format to PDF. It is possible that a Value Set could be created for the shell concurrent program allowing the user to select the BI Publisher Output type.

```
1_xml_layout := fnd_request.add_layout ('XXCUSTOM','XXCUS_WSHRDBOL','en','US','PDF');
```

The user then calls the shell concurrent program, with all the parameters simply passed on to the main concurrent program. When complete, opening the concurrent program output will display the BI Publisher output, in the format chosen by the user.

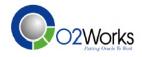

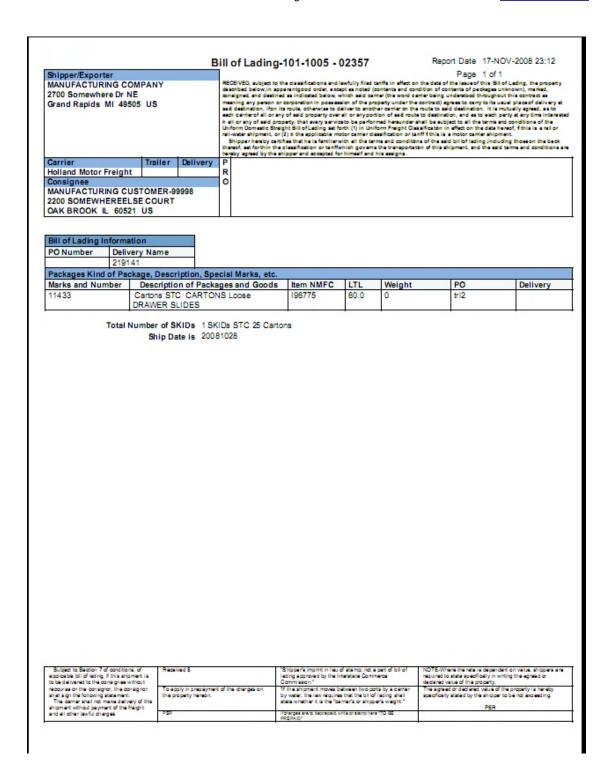

Mr. Hanon is an accomplished consultant, with more than 17 years experience as both a team leader and member in various environments, implementing and customizing the Oracle E-Business Suite, from version 10.5 through 12.01 since 1996.

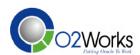